### High Performance Computing

**New Jersey Institute** of Technology

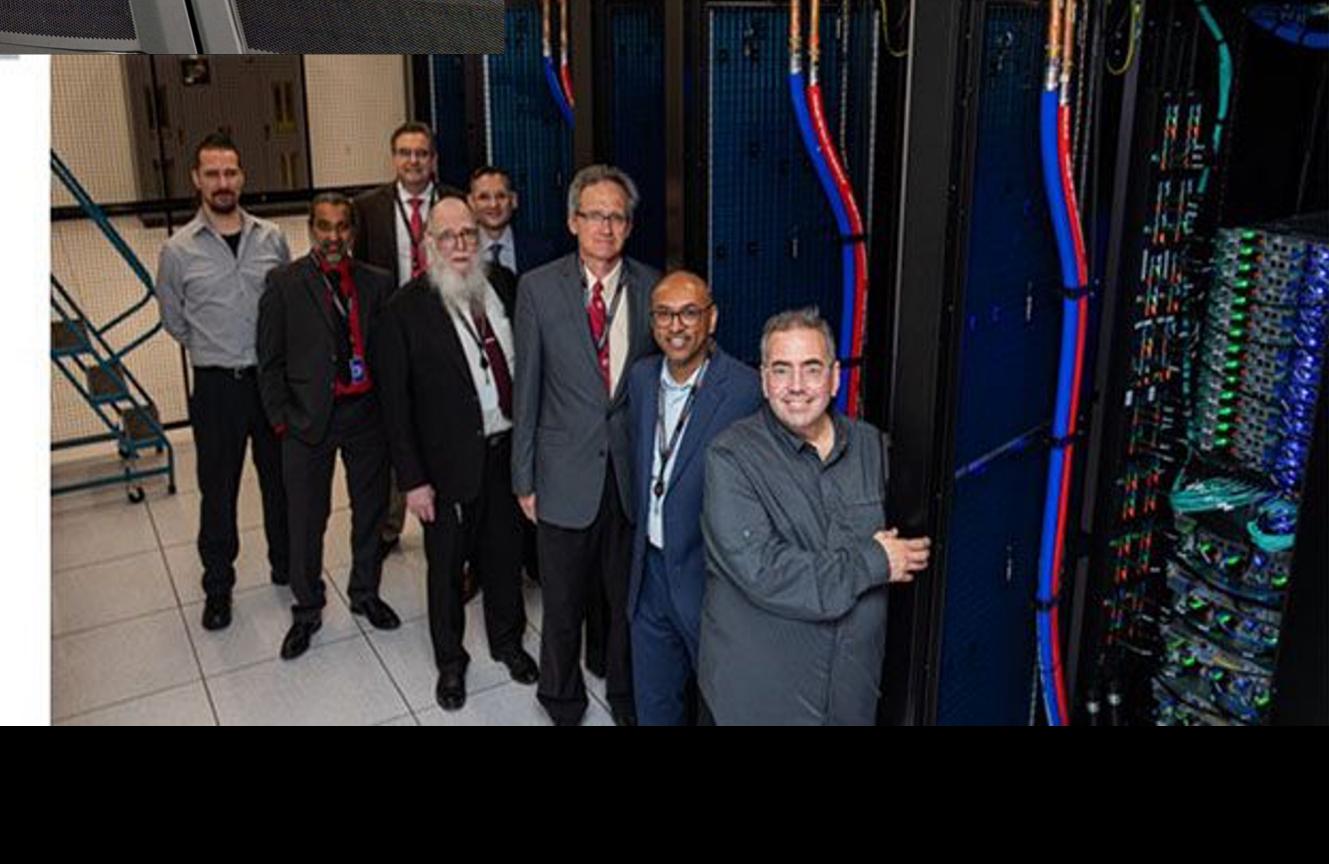

**An Introduction to NJIT High Performance Computing (HPC) and Services, Session II**

**April 17, 2024**

### **Outline**

- Summary of Session I
- Allocations
- User Environment
- Batch Processing
- Contact Us

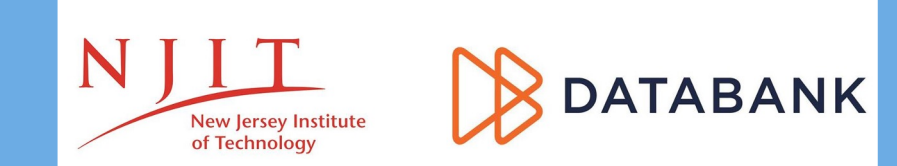

### **Summary of Session I**

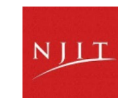

### **About NJIT HPC**

NJIT new high performance computing environment, built through a partnership with DataBank, a leading provider of enterprise -class colocation, connectivity and managed services, is live in DataBank's Piscataway, N.J. data center (EWR2) and will support NJIT's research efforts.

The services NJIT HPC provides

- High performance computing services
- Computational science expertise

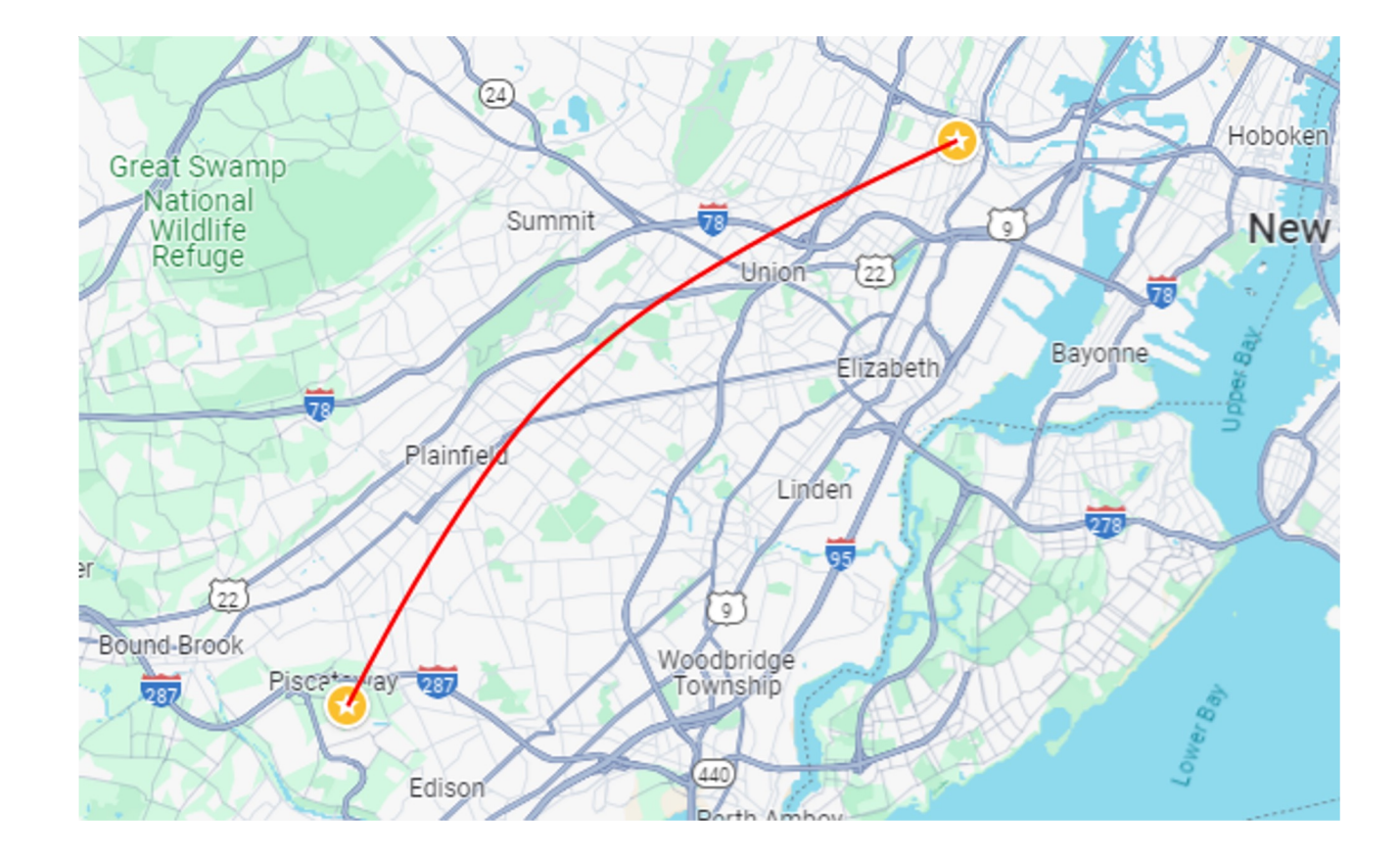

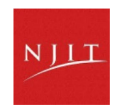

### **Service Catalog**

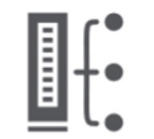

#### **Cluster Computing**

Built by Dell, the computing environment "Wulver" provides a total of 127 compute nodes or servers

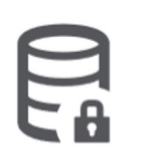

#### **Research Data Storage**

High-performance, large capacity data storage spaces that are perfect for a wide variety of research data

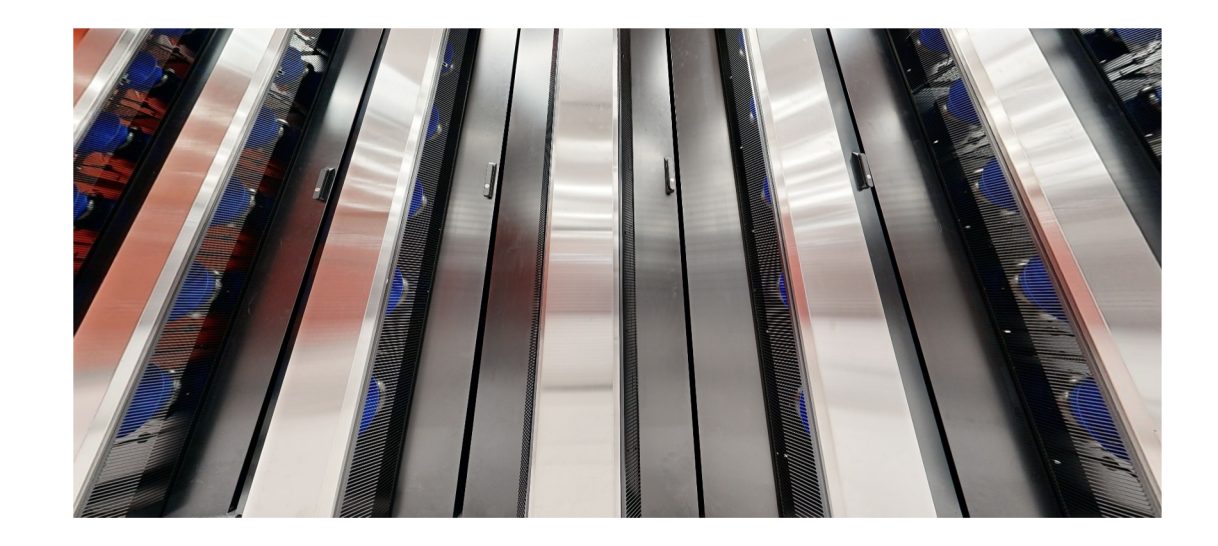

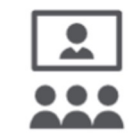

#### **Education**

High performance computing and networking resources come together to create an exciting and innovative teaching and research environment

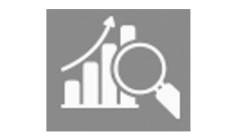

#### **HPC Facilitation Service**

Empowering users to perform essential research computing projects through training and effective user support

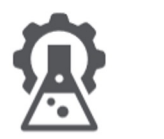

#### **Scientific Software Development**

Deep expertise in developing and deploying software

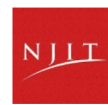

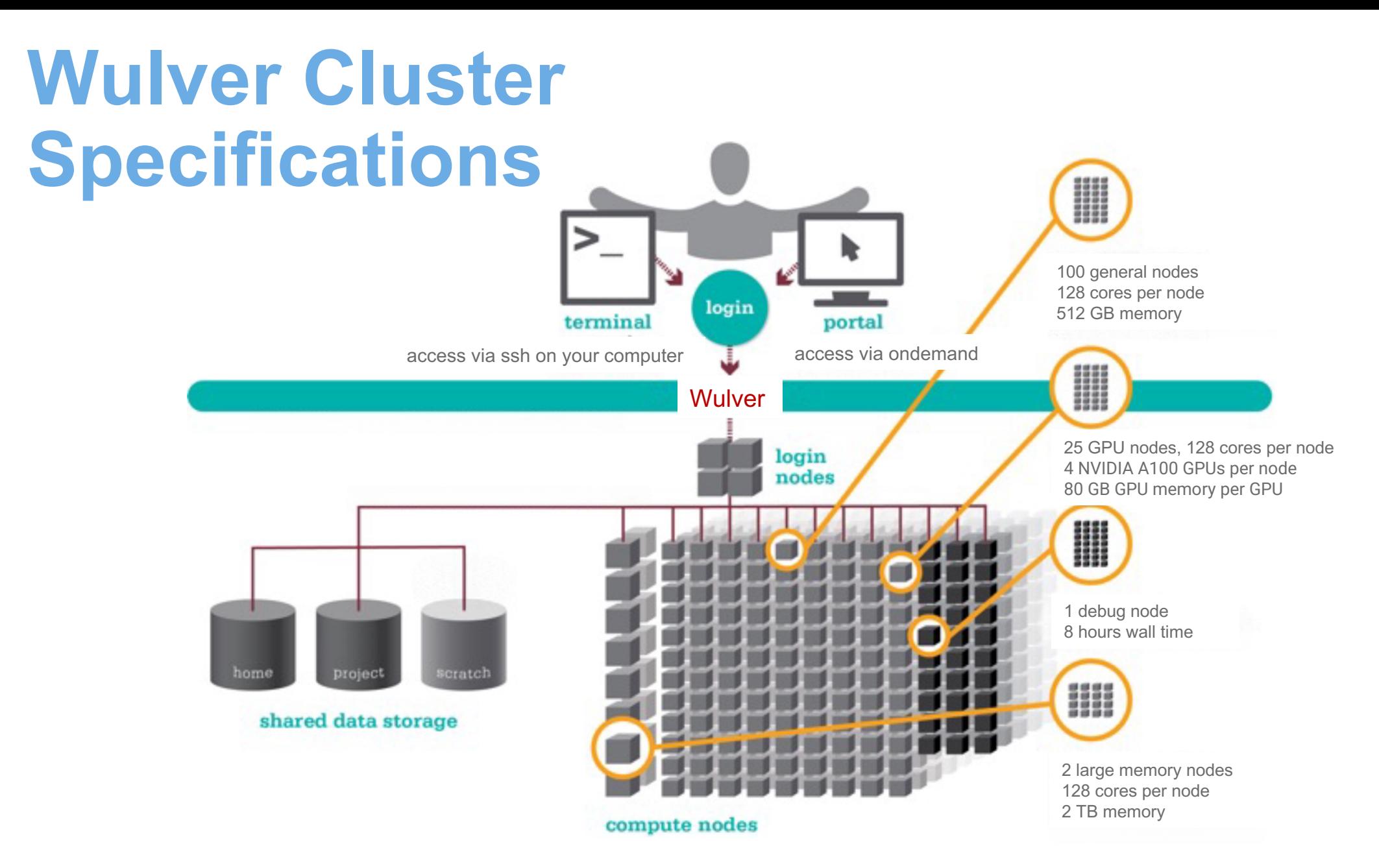

hpc.njit.edu/clusters/get\_started\_on\_Wulver

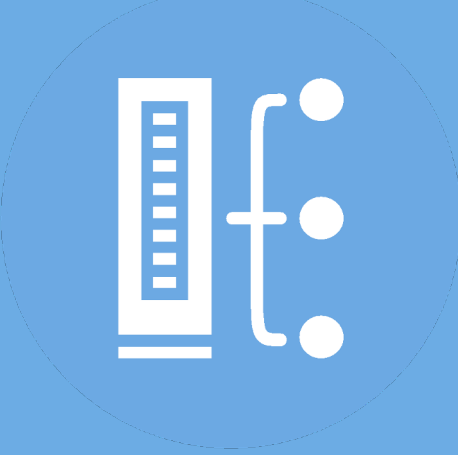

### **HPC Allocations**

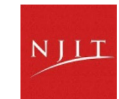

### **HPC Allocations**

- Accounting of computational resources for research
- Standard annual allocation 300,000 SU's per year
- Groups can purchase more if needed

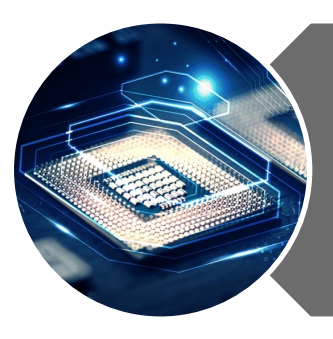

#### Computing time

- Measured as CPU hours or SU (Service Units)
- 1 SU = Number of CPUs x Walltime in hours x usage factor

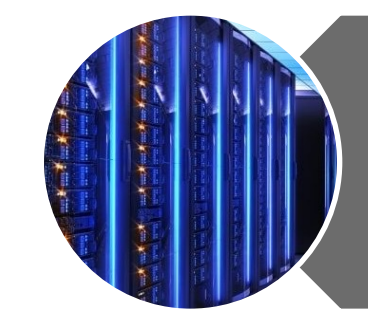

#### Storage

- Home (~50GB/user)
- Project (2TB/PI Group)
- Scratch (10TB/PI Group)

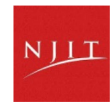

### **HPC Allocations - Storage**

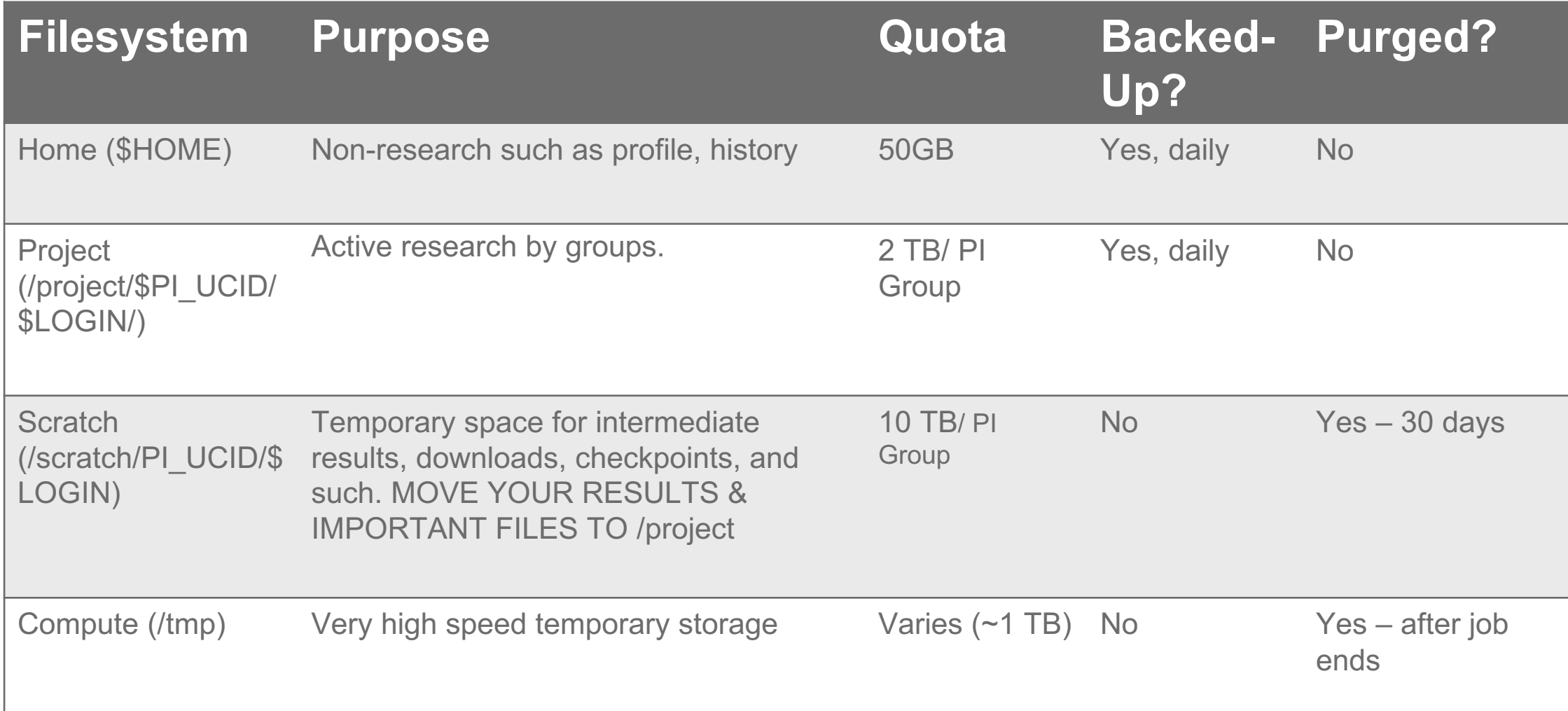

https://hpc.njit.edu/clusters/get\_started\_on\_Wulver/#wulver-filesystems

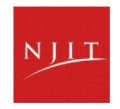

### **HPC Allocations - SU**

• Example of SU charges: (20 cores with 4 GPU for 8 hours) •  $SU = 20 \times 8 \times 3 = 320$ 

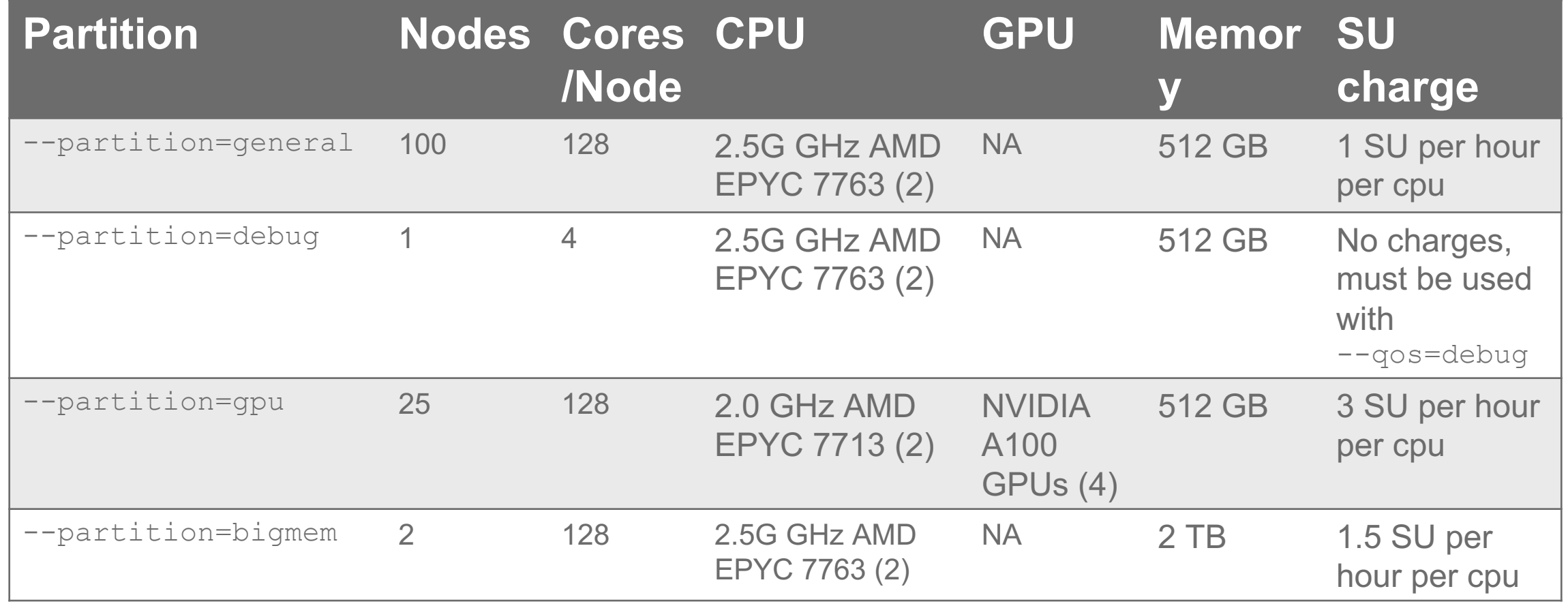

## **SU Charges**

- Standard Priority (--qos=standard)
	- Faculty PIs are allocated 300,000 Service Units (SU) per year on request at no cost
	- Additional SUs may be purchased at a cost of \$0.005/SU.
	- The minimum purchase is 50,000 SU (\$250)
	- Wall time maximum 72 hours
- Low Priority (--qos=low)
	- Not charged against SU allocation
	- Wall time maximum 72 hours
	- Jobs can be preempted by those with higher and standard priority jobs when they are in the queue
- High Priority (--qos=high)
	- Not charged against SU allocation
	- Wall time maximum 72 hours can be increased based on PI's request
	- Only available to contributors

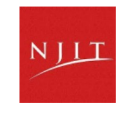

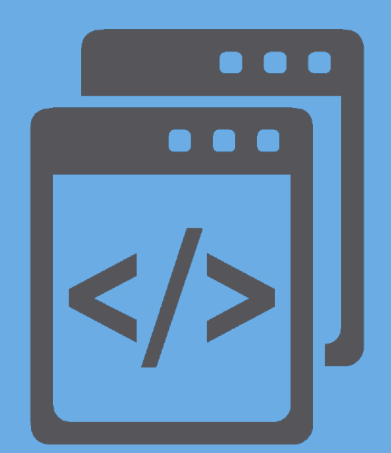

### **User Environment**

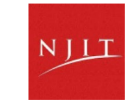

## **Connecting to Wulver**

- Connect to Wulver [using](https://ist.njit.edu/software-available-download/) ss shell)
	- From a Linux/UNIX (and Mac) terr enter
		- ssh *ucid*@wulver.njit.edu (R NJIT UCID)

ssh -X -Y ucid<br>@wulver.njit. visualization)

• From Windows: Download Moba

### **Transferring Files to and from the Cluster**

- scp (Secure Copy Protocol) is used to securely copy files/folders between Linux (Unix) systems on a network
	- scp [option] [ucid@wulver.njit.edu:path/to/source/file] [target/path] ## copy files from remote machine to local machine
	- scp [option] [path/to/source/file] [ucid@wulver.njit.edu:target/path] ## copy files from local machine to remote machine
- Example of scp
	- scp -r example<br>ucid@wulver.njit.edu:/home/dir ## copy the "example" folder recursively to  $/$ home $/$ dir on Lochness

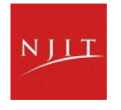

### **Transferring Files to and from the Cluster**

- rsync command also transfers and synchronizes files or directories between local and remote machine.
- rsync command syntax
- rsync [optional modifiers] [SRC] [DEST]
- Example of rsync
	- rsync –azP ucid@wulver.njit.edu:/home/dir/\* /home/work ## copy all files and subdirectories under "dir" folder of Wulver recursively to /home/work of local machine
	- rsync -azP --exclude=file1, file2 [SOURCE] [DEST] ## exclude specific files or sub-directories
	- rsync  $-azP / {$ , 'company\*/'{, '\*\*'}} -exclude='\*' [SOURCE] [DEST] ## only copy files from subdirectories with name "company" (e.g., company1, company2, .. etc.) and exclude everything else

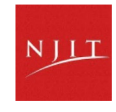

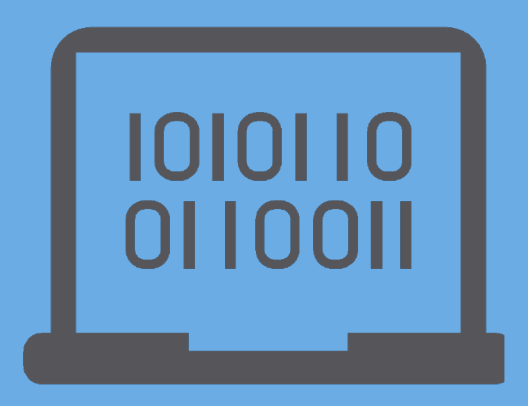

### **Batch Processing**

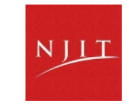

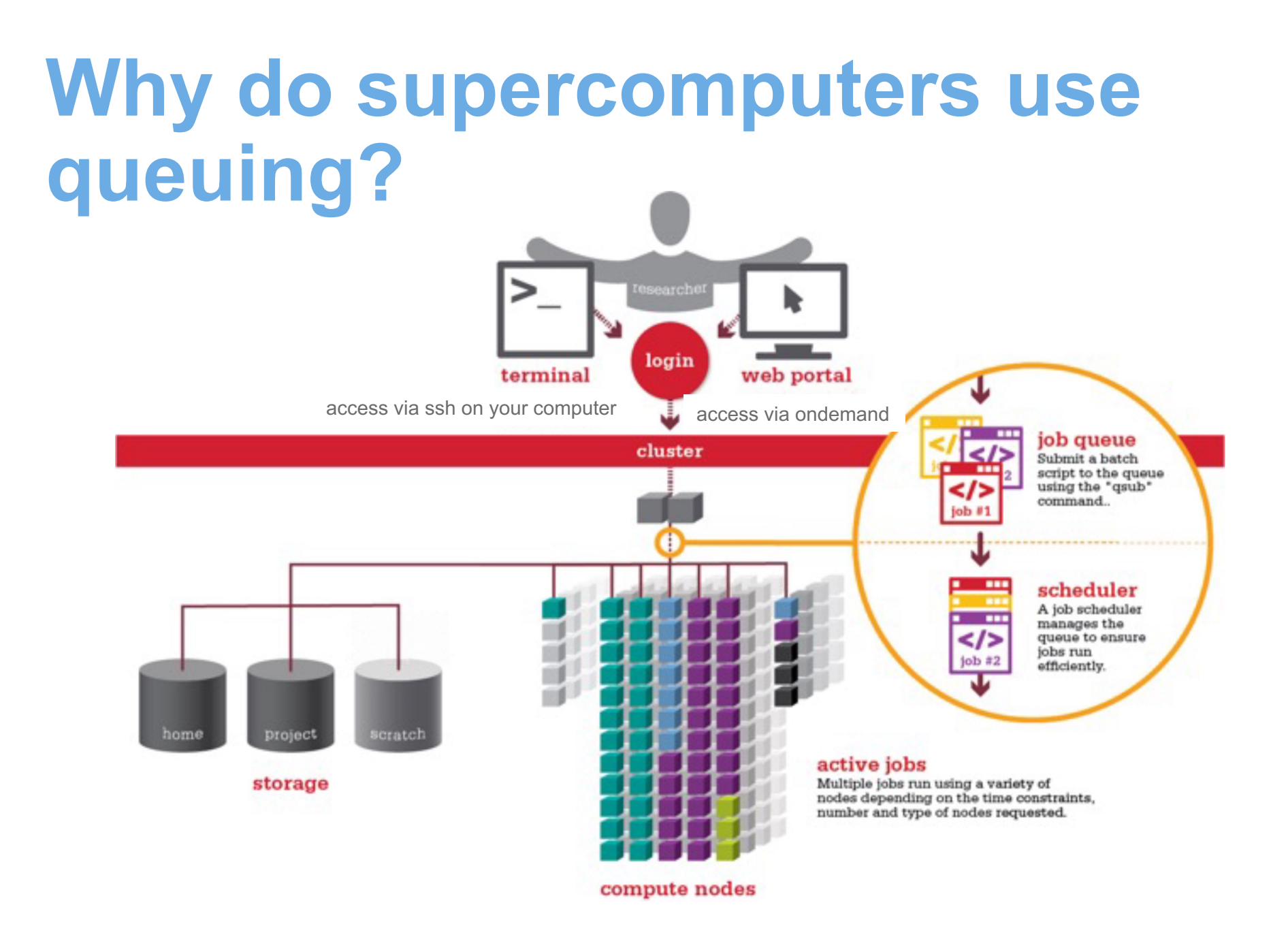

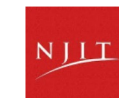

### **Steps for Running a Job on the Compute Nodes**

- 1. Create a batch script for a job
- 2. Prepare and gather input files in your directory
- 3. Submit the job
- 4. Job gets queued
- 5. Job runs when resources become available
- 6. Get your results in your directory when the job finishes

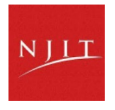

### **Specifying Resources in a Job Script**

- Nodes and cores (processors) per node, GPUs
- Partition: CPU or GPU jobs, use --partition
- QoS, use  $-$ -qos
- Account, use --account=PI ucid # Replace PI ucid with the UCID of PI
- Walltime, use --time
	- Maximum allowable walltime 3 days
	- Shorter job may start sooner due to backfill
- Loading modules

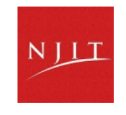

### **Environment Modules**

**Environment Modules** allows for dynamic modification and management of a user's environment via **modulefiles.**

Manages multiple versions of software that require unique environments. Allows the user to load only the environment variables important to their applications, from within their job.

What modules do you have loaded? **module list**

**PACT** What modules are available? **module spider** or **module avail**

Multiple versions of the same compiler **module avail intel** <u>Les p</u>

 $\Box$ 

Add a software module to your environment **module load CUDA**

Remove a software package from **module unload intel**<br>your environment

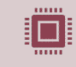

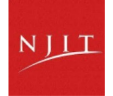

## **General Application Workflow**

- Log into cluster as your user.
- Copy input files to new directory.
- Change to copied directory via command line. cd /path/to/copied\_directory
- Copy job a template to the directory. cp /path/to/templates/*jobtemplate*.job **jobfile**.job
- Modify the job file:
	- Change the number of resources to desired number.
	- Change the module load command based on the application name and version.
	- Update command line with commands required for job.
- Submit the job file using 'sbatch'.

## **Manage Jobs – Options**

#### **Reporting Options Limit Options**

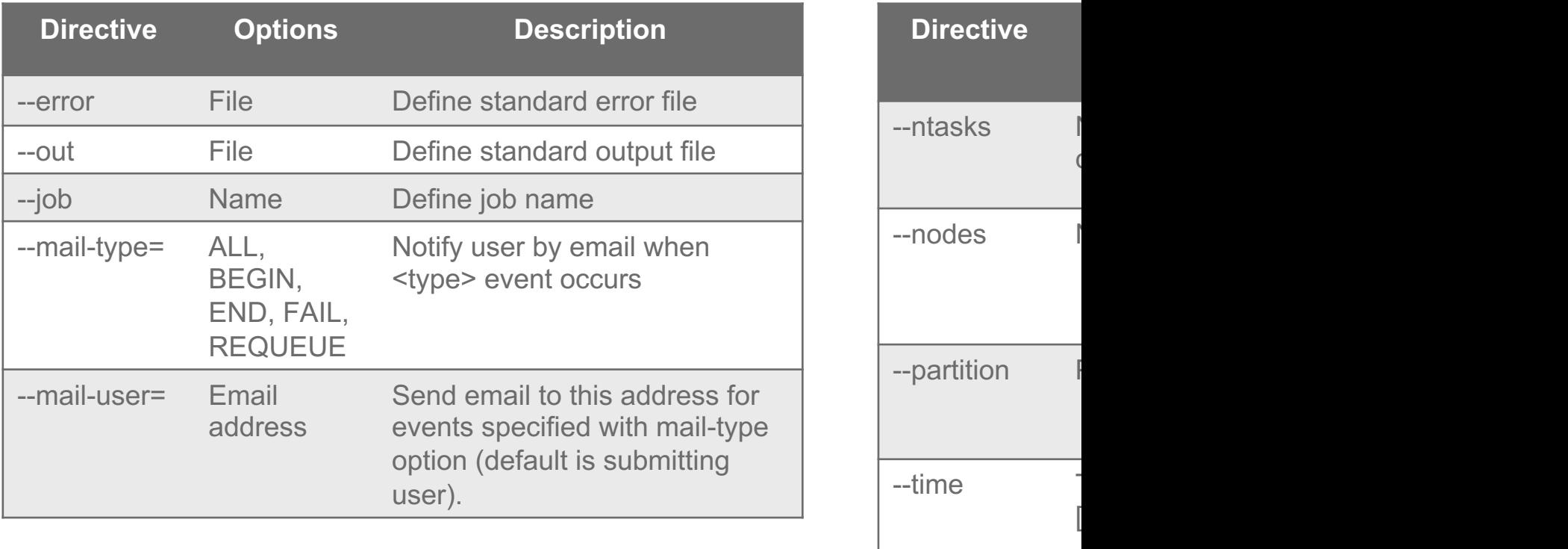

see https://slurm.schedmd.com/srun.html for more details

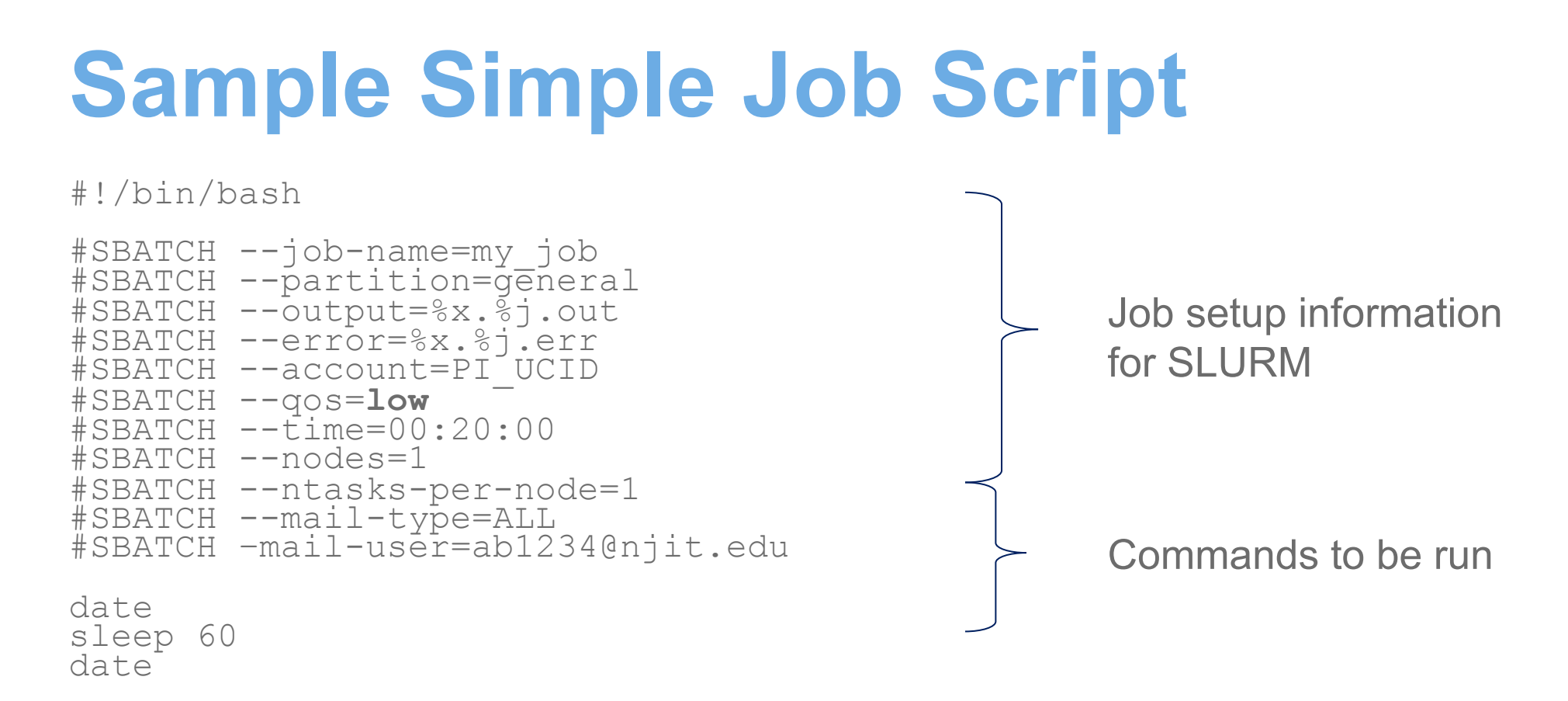

- This runs a batch job called "my\_job" to the "general" partition, with 1 task and 4 cpus per task, a wall time limit of 20 minutes.
- QOS is required. Account is recommended.
- Put this into a text file

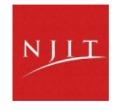

### **Sample MPI Job script**

#!/bin/bash

#SBATCH --job-name=mpi\_test\_job<br>#SBATCH --partition=general<br>#SBATCH --output=%x.%j.out<br>#SBATCH --error=%x.%j.err #SBATCH --account=PI\_UCID #SBATCH --qos=low  $\text{\#SBATCH}$   $-\text{-}\text{time}=00:10:00$ #SBATCH --ntasks=**256** #SBATCH --tasks-per-node=**128** #SBATCH --mem-per-cpu=**2G**

# Run application commands srun /apps/testjobs/bin/mpihello

• This runs an MPI job named "mpi\_test\_job", with 256 processes total, spread over 2 nodes. Default setting is 1 core per process/task, so this also allocates 512Gb memory total. Wall time is 10 minutes.

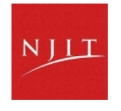

## **Sample Single GPU Job script**

#!/bin/bash

#SBATCH --job-name=test\_gpu\_job #SBATCH --output=%x.%j.out #SBATCH --error=%x.%j.err #SBATCH --partition=**gpu** #SBATCH --account= PI\_UCID #SBATCH --qos=low #SBATCH --time=00:20:00 #SBATCH --ntasks=**1** #SBATCH --cpus-per-task=**8** #SBATCH --gres=**mps:25**

# Load application environment module load CUDA

# Run application commands nvidia-smi

- This runs a GPU job named "test\_gpu\_job", with 8 cpus and a 25% weighted\* time access to a single GPU. Wall time is 20 minutes.
- \*Cycles of GPU based on total of all user percentages divided by requested percentage.

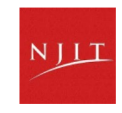

## **Sample Multi GPU Job script**

#!/bin/bash

#SBATCH --job-name=test\_gpu\_job #SBATCH --output=%x.%j.out #SBATCH --error=%x.%j.err #SBATCH --partition=**gpu** #SBATCH --account=PI\_UCID #SBATCH --qos=low #SBATCH --time=00:20:00 #SBATCH --ntasks=**2** #SBATCH --cpus-per-task=**32** #SBATCH --gres=**gpu:2**

```
# Load application environment
module load CUDA
```

```
# Run application commands
nvidia-smi
```
This runs a GPU job named "test gpu job", with 64 cpus and full access to 2 GPUs. Wall time is 20 minutes.

Check the sample job scripts in /apps/testjobs

27

### **Manage Jobs - Overview**

### • Workload Manager

- SLURM documentation:
	- "User Manual" on head node (accessible through
	- The Source: SLURM Documentation
- man pages (sbatch, squeue, etc.)
- Access methods SSH to head node
- Common job tasks

Submitting jobs Submitting scripts Running parallel jobs Listing jobs

Pausing jo Resuming Canceling

### **Manage Jobs – Submit via CLI**

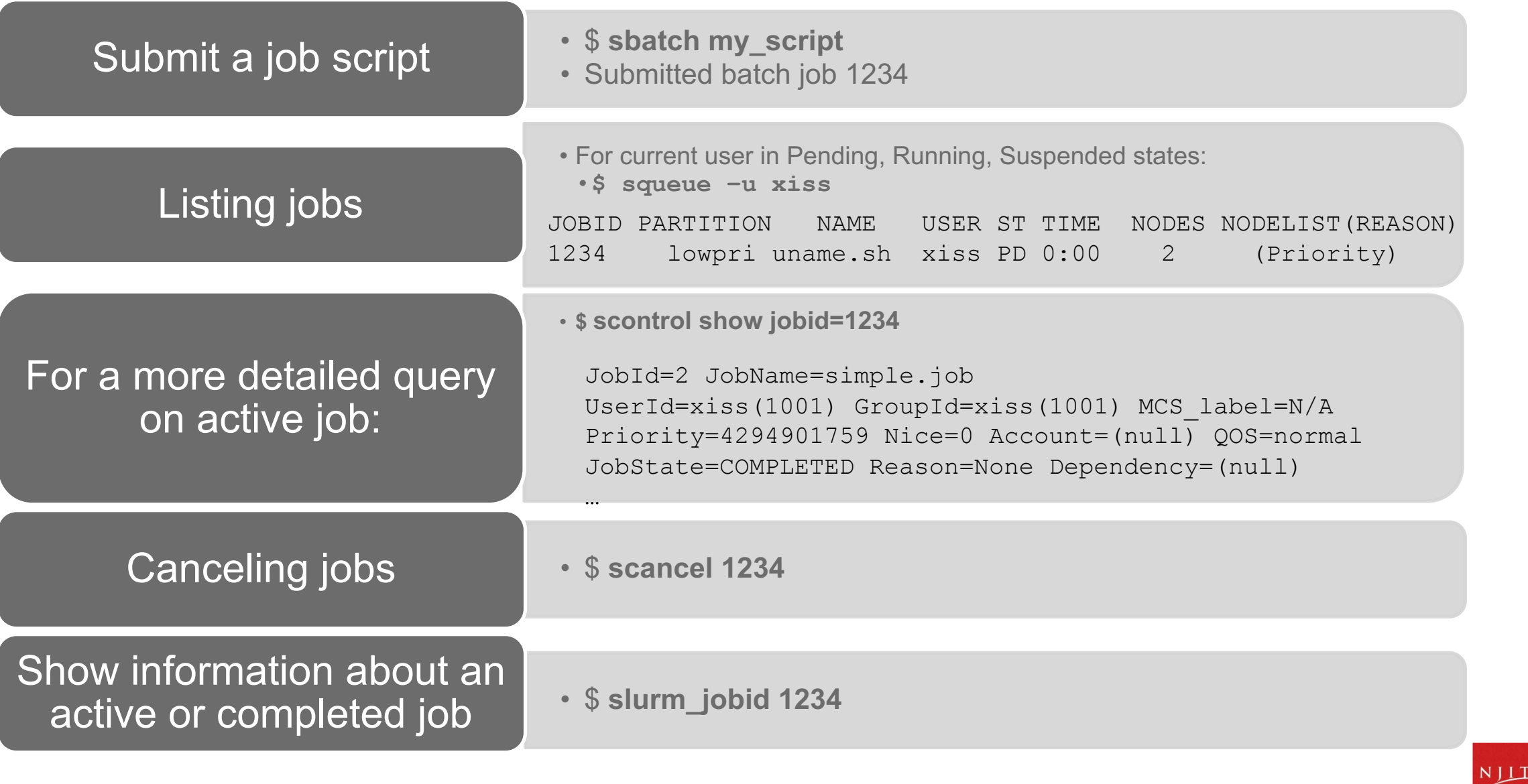

### **Job States**

CA CANCELLED - Job was explicitly cancelled by the user or system administrator. The job may or may not have been initiated.

#### **CD COMPLETED - Job has terminated all processes on all nodes with an exit code of zero.**

CF CONFIGURING - Job has been allocated resources but are waiting for them to become ready for use (e.g. booting).

**CG COMPLETING - Job is in the process of completing. Some processes on some nodes may still be active.**

**F FAILED - Job terminated with non-zero exit code or other failure condition.**

NF NODE FAIL - Job terminated due to failure of one or more allocated nodes.

**PD PENDING - Job is awaiting resource allocation.**

**R RUNNING - Job currently has an allocation.**

RD RESV\_DEL\_HOLD - Job is held.

RH REQUEUE HOLD - Held job is being requeued.

RQ REQUEUED - Completing job is being requeued.

ST STOPPED - Job has an allocation, but execution has been stopped with SIGSTOP signal. CPUS have been retained by this job.

S SUSPENDED - Job has an allocation, but execution has been suspended and CPUs have been released for other jobs.

TO TIMEOUT - Job terminated upon reaching its time limit. 30

## **Scheduling Policies and Limits**

- Walltime limit
	- 72 hours
	- The jobs can be requeued at 72 hours interval
- SU charges
	- No SU charges on qos=high PI, qos=low and qos=debug
	- 300,000 SU is allotted per PI group on qos=standard
	- qos=low is preemptable by qos=standard and qos=high PI
	- If job submitted in qos=low is preempted, the jobs will be requeued once the resource becomes available.

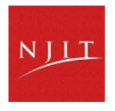

## **Requeuing job**

 $\#!/$ bin/bash  $-1$ #SBATCH --job-name=dam-break #SBATCH --output=%x.%j.out #SBATCH --error=%x.%j.err #SBATCH --partition=general #SBATCH --nodes=1 #SBATCH **--open-mode=append** #SBATCH --ntasks-per-node=32 #SBATCH --qos=low #SBATCH --mem-per-cpu=4G #SBATCH --account=**PI\_ucid** #SBATCH --time=3-00:00:00 #SBATCH --requeue #SBATCH --mail-type=ALL #SBATCH --mail-user=ab1234@njit.edu

# Load the modules module load foss/2022b OpenFOAM source \$FOAM\_BASH

# Run the job using **requeue\_job mpirun interFoam -parallel**

Sample job script in /apps/testjobs/requeue

Append the output to an exiting output file once requeued

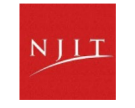

### **Memory Requirement**

- By default, **mem-per-cpu=4G** is implemented unless specified in the job script
- Maximum **mem-per-cpu** is allowed up to **4G**
- If you need more memory**,** for single core job, increase **--ntasks-per-node**
- If **--mem** is used, then number of cores for the job will be calculated based on 4G per core for SU calculation.

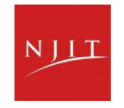

## **Waiting for Your Job To Run**

- Queue wait time depends on many factors
	- System load
	- Resources requested
		- nodes, cores, large memory, gpus, software licenses
		- **reduced priority for users or groups using a lot of resources**
- Check the running jobs in QoS
	- squeue -q [QoS]

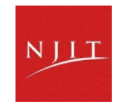

## **Common inquiries**

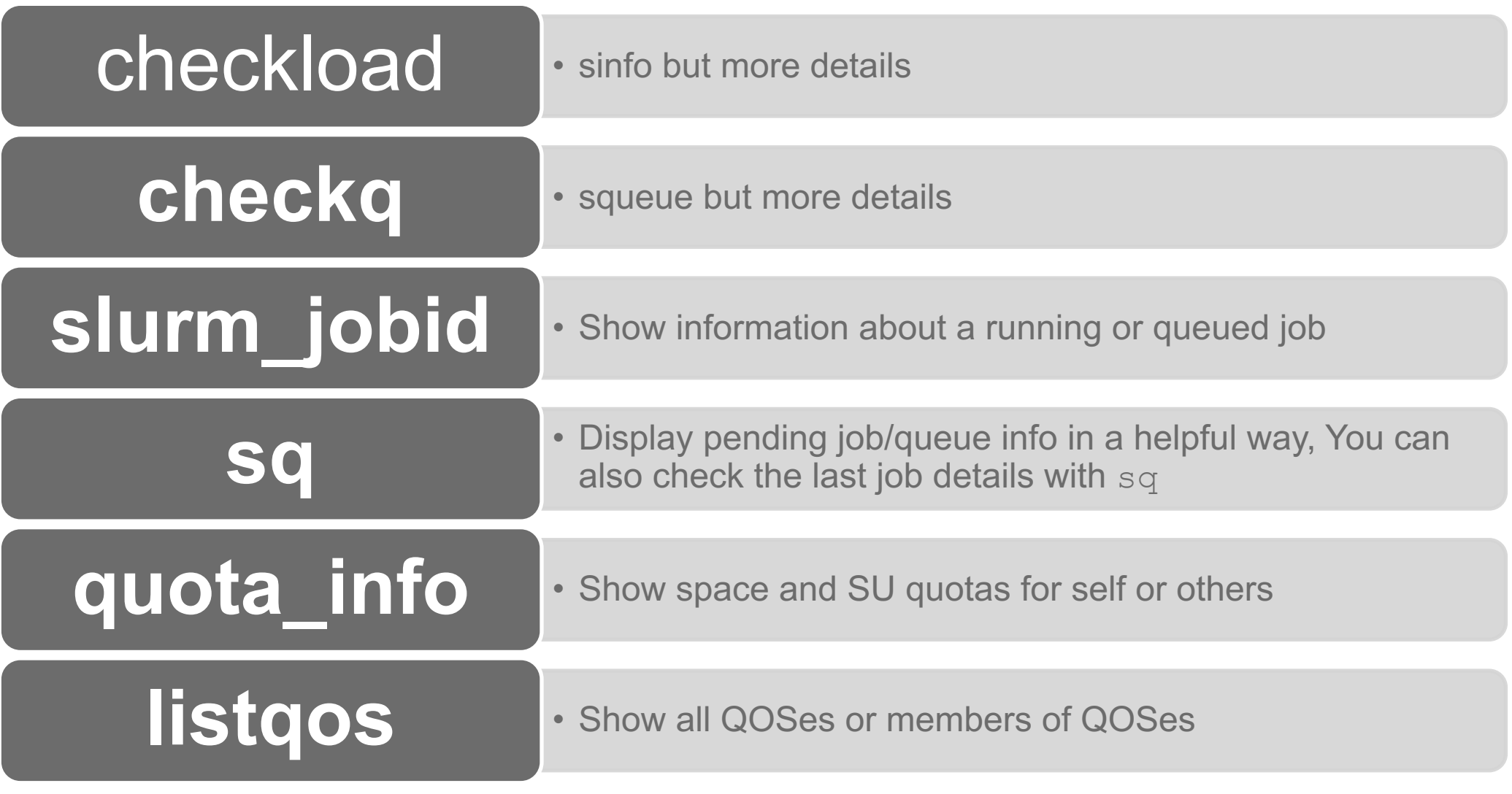

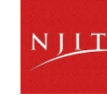

### **Some Common Problems**

#### After using sbatch, the job disappears in 30 seconds and there's no result output.

- Check the details with slurm jobid [JOBID], use --err and --out
- Use sq if you are unsure about the job id.

Invalid account or account/partition combination specified.

- Check --account
- Use quota info \$LOGNAME

JOBID PARTITION NAME USER ST TIME NODES NODELIST(REASON) 1234 general uname.sh xiss PD 0:00 2 (ReqNodeNotAvail, Reserved for maintenance)

• Jobs that do not end before the maintenance window begins will be held until the maintenance is complete

JOBID PARTITION NAME USER ST TIME NODES NODELIST(REASON)

1234 general uname.sh xiss PD 0:00 2 (MaxCpuPerAccount)

- listqos high\_\$PI
- squeue -q high \$PI

JOBID PARTITION NAME USER ST TIME NODES NODELIST(REASON) 1234 general uname.sh xiss PD 0:00 2 (AssocGrpBillingMinutes)

• Your PI group have reached the limit of SU in standard

NJLI

### **Interactive Batch Jobs**

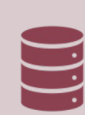

Interactive, but handled through batch system Resource limits same as standard batch limits

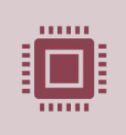

Useful for tasks forbidden on login nodes

Debug parallel programs Run a GUI program that's too large for login node Quickly test your code

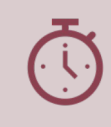

May not be practical when system load is high Long wait, same as standard batch job

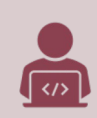

To submit an interactive batch job (example)

*srun -p general -n 1 --ntasks-per-node=8 - qos=standard --account=PI\_ucid --mem-percpu=2G --time=59:00 --pty bash*

### **Use Applications with GUI**

Login to Wulver using

• *ssh -X -Y ucid***@wulver.njit.edu**

Start an interactive session with X11 forwarding.

srun -p general -n 1 --ntasks-per-node=1 --qos=standard --account=PI\_ucid --x11 --time=59:00 *--pty bash* 

Load the modules

Launch the application

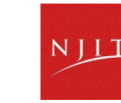

### **Wulver Maintenance**

- Wulver will be temporarily out of service for maintenance once a month, specifically on the 2nd Tuesday, to perform updates, repairs, and upgrades.
- During the maintenance period, the logins will be disabled
- Jobs that do not end before the maintenance window begins will be held until the maintenance is complete

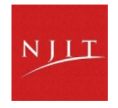

### **Resou[rces to ge](https://njit.service-now.com/sp?id=sc_cat_item&sys_id=0746c1f31b6691d04c82cddf034bcbe2&sysparm_category=405f99b41b5b1d507241400abc4bcb6b)t your quest answer[ed](https://hpc.njit.edu/about/contact/)**

Getting Started: Access to Wulver

List of Software: Wulver Software

HOW TOs: Conda Documentation

In[stalling Python pa](https://hpc.njit.edu/news/)ckages via Conda

Request Software: HPC Software Installation

Contact: Please visit HPC Contact

Open a ticket: email to hpc@njit.edu

Consult with Research Computing Facilitator: HPC User Assistance

System updates

- Read Message of the Day on login
- Visit NJIT HPC News

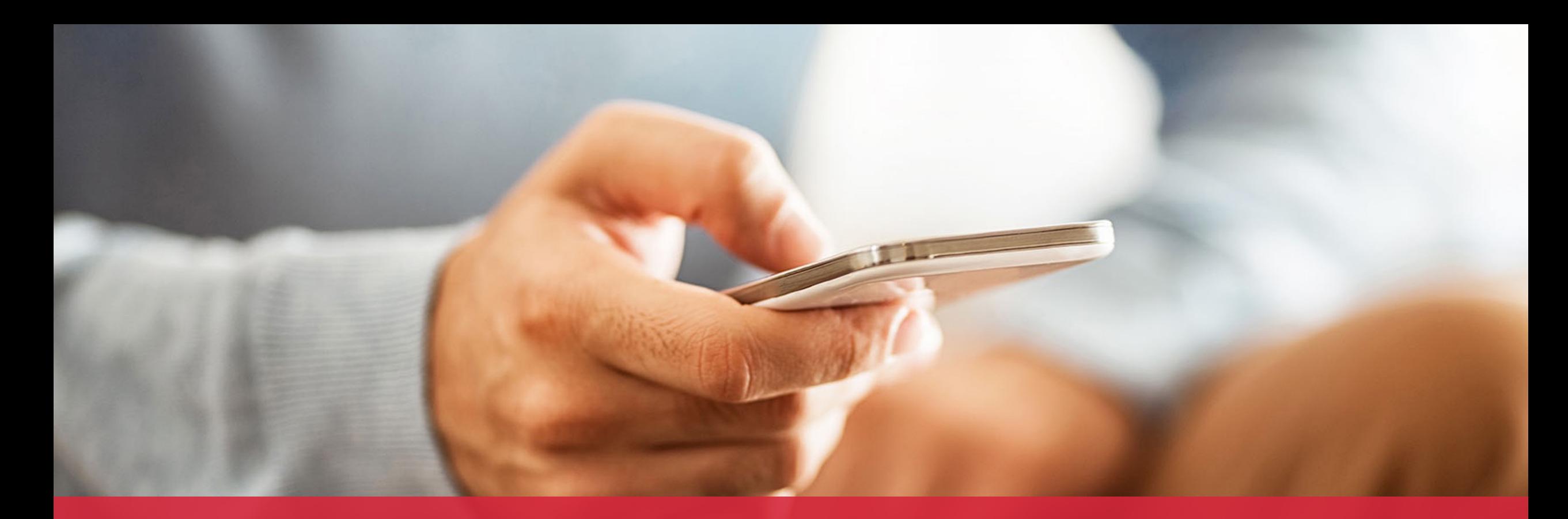

# NLI

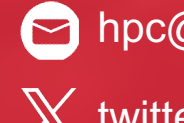

#### hpc@njit.edu

 $X$  twitter.com/njit

facebook.com/NewJerseyIn stituteofTechnology

#### w hpc.njit.edu

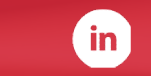

linkedin.com/school/njit/